### このバージョンの新機能

このトピックでは、以前のバージョンでは使用できなかった、InfoWorks ICM v10.0 に新し く導入された追加機能、改良点を全て説明します。

#### プライスマン・スロットに関する更新

InfoWorks ICM v9.5 に搭載された 2D Counduit や 2D Linear Drainage によって、プライス マン・スロットの計算に影響が生じていました。デフォルトでは、プライスマン・スロットの幅 は管渠幅の 2% として計算されますが、v9.5 では、代わりにデフォルトのスロット幅が 20mm として設定されていました。

この値は、.cs2icm ファイルやスナップショットファイルなど外部から InfoWorks ICM へとイ ンポートされたデータに適用されていました。以前のバージョンから v9.5 へと更新された既存 のデータベースや移動可能データベースからのコピーには影響がありません。新しく手作業でソ フト内に生成されたオブジェクトについては、影響があります。

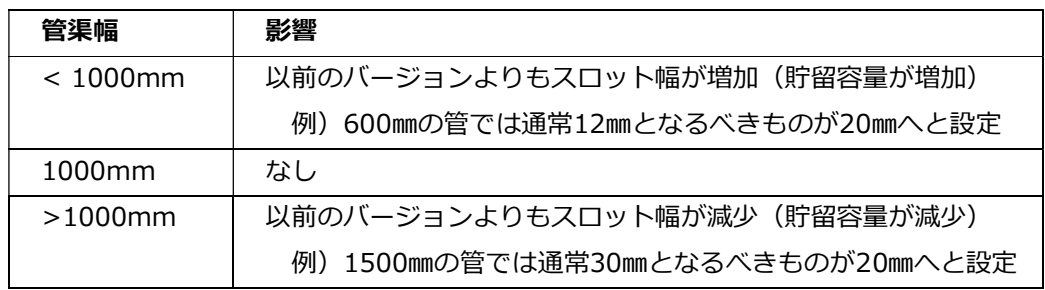

表. 1

これにより、プライスマン・スロットによる貯留容量を補正する数値修正計算にも影響が出てい ます。(数値修正とは、プライスマン・スロットによる貯留容量の増加分と、管渠内の基底水深 による貯留容量の減少分を相殺する機能です。)数値修正では、プライスマン・スロットによる 貯留容量の増加が大きかった場合、基底水深との相殺によって計算される補正値がマイナスにな ることがあります。補正値がマイナスになる場合、マンホールの断面積を減らすことで、貯留容 量を調整します。その一方で、シミュレーションパラメータ内には、ノードの最小面積が設定さ れており、ノードの有効面積がゼロにならないようになっています。このため、プライスマン・ スロットがv9.5にて大きく増加していた場合、数値修正により補正値がマイナスになるものの、 ノードの断面積を十分に小さく調整できていなかった可能性があります。

このバージョンでは、プライスマン・スロットの計算が管渠幅の2%になるように修正されまし た。

#### 異なる期間の複数シミュレーションが可能に

エピソードをランに含めることが可能になりました。エピソードには、ランに使用される複数

の開始時間と終了時間が定義されます。エピソードを用いると、ランに含まれる各時系列の入 力値(降雨イベントや流量調査、TSDB オブジェクト)に対して複数の水理シミュレーション や、必要があれば地表面のみのシミュレーションを実行することが可能です。もしランに1つ 以上のシナリオが含まれる場合、シナリオ毎にエピソードの時間に基づいたシミュレーション が実行可能です。

水理ランスケジュールビューには、エピソードを追加するドロップボックスが追加されていま す。

エピソードを使用してシミュレーションを実行すると、エピソード内のエピソードの順番に対 応する番号がエクスプローラーウィンドウのシミュレーションの名前に追加されます。

#### 地表面流出のみのシミュレーションと PDM ウォームアップが拡張

水理ランのスケジュールビューにて 地表面流出のみのシミュレーション ボックスにチェック を入れると、新しいドロップダウンリストを選択することにより、エピソード間、あるいはラ ン全体に対して(デフォルト)ウォームアップ間に地表面流出のみのシミュレーションを実行 するか選択できるようになりました。地表面流出のみのシミュレーションオプションの詳細は Schedule Hydraulic Viewトピックに含まれています。

ウォームアップの間に地表面流出のみのシミュレーションを実行するよう選択すると、水理シ ミュレーションを実行する前に PDM モデル の状態をウォームアップする期間(分、時間、月、 年)を Warm-up duration (ウォームアップ継続時間) フィールドにて指定することが可能 となります。これにより、シミュレーションを開始すると、ネットワークが定常状態に至り、 さらに現実的な水理状態を計算します。

地表面流出のみのシミュレーションと水理シミュレーションの両方が含まれているランでは、エ クスプローラーウィンドウにて識別しやすいよう、全ての地表面流出のみのシミュレーションの 名前にテキスト'\_RO' (\_Runoff Only) が追加されます。

#### シミュレーションの再実行とそのプロパティの閲覧が可能に

シミュレーションプロパティビューが追加され、開始時刻と終了時刻、初期状態を提供したシミ ュレーション名を含んだシミュレーションのプロパティが表示可能となりました。また、特定の シミュレーションを再実行する シミュレーションの再実行 ボタンが実装されました。

以前はランに含まれる全てのシミュレーションを再実行する必要がありました。

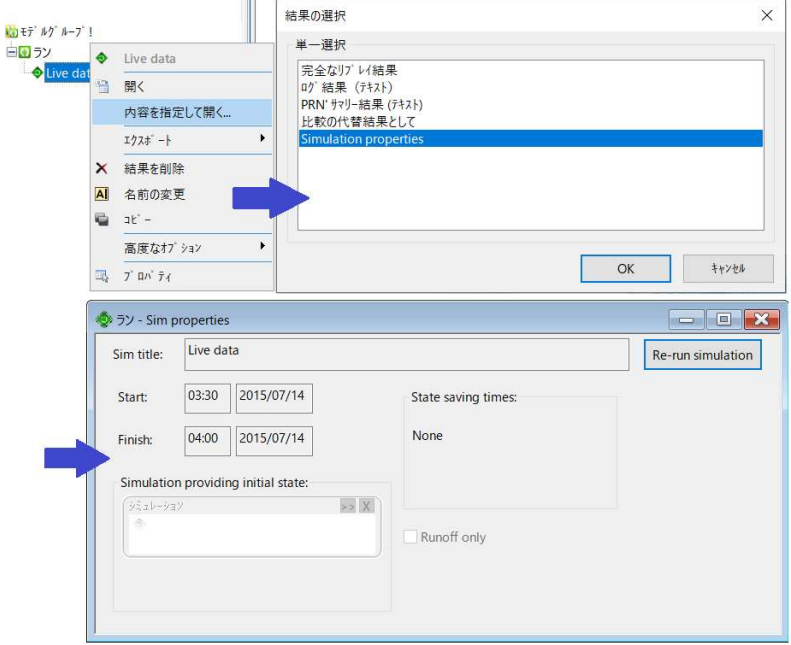

### 地下水浸透と蒸発散速度が結果グラフと結果グリッドウインドウに追加に

地下水浸透と下位集水域の蒸発散速度結果が、結果グラフと結果グリッドウインドウに追加され ました。

Evaporation profile と Max Evaporation rate の2つの新たなフィールドが下位集水域結 果に追加されています。詳細については、Subcatchment Results Data Fields をご覧下さい。

#### 下位集水域結果に土壌貯留への浸透フィールドが追加に

地下浸透イベントがシミュレーションに使われるか否かに関わらず、下位集水域結果に 土壌貯 留への浸透 結果が表示されるようになりました。

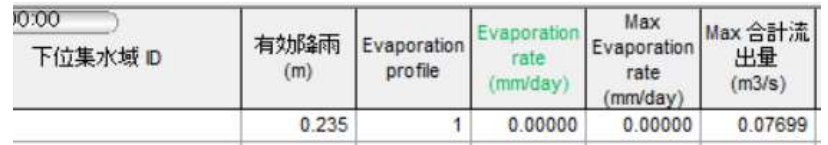

### SQL クエリーを複数のモデルネットワーク間で実行可能に

複数ネットワークにクエリーを実行オプションにて、 SQLクエリーを複数のモデルネットワー クに実行することが可能となりました。

## SOBEK インポータが拡張

SOBEKインポータが拡張され、 SOBEK ネットワーク LIT ファイルから横断面レイヤー をインポートすることが可能になりました。横断面レイヤーに含まれるデータを使用して、 InfoWorks ICM 内に下流管渠、あるいは水路タイプのリンクとノードが作成されます。

主に、SOBEK 'ty' 属性の横断面情報は、適切な管渠、形状、水路、水路形状プロパティとして ICM 内にインポートされます。詳細は Importing SOBEK Network Data をご覧下さい。

### MicroDrainage インポータが拡張

MicroDrainage インポータを用いて下記の属性をインポートすることが可能になりました。

- 堆積厚 (管を管渠へインポートする場合)
- 不浸透面の割合(管を下位集水域へインポートする場合)

さらに、オンラインコントロールについては、適切であれば、構造物リンクと短い管の間にブレ ークノードではなくマンホールが挿入されるようになりました。また、マンホールのシャフトの 断面積 と 槽の平面面積 のプロパティは 1m<sup>2</sup> に設定されます。

ゼロ以外の値が割り当てられた深さ属性に対して Cap Volume を持つ MicroDrainage の湿地 は、閉じたタイプの 形状 ID を持つ管渠として ICM へインポートされます。以前は、水路タイ プのリンクとしてインポートされていました。

詳細は Importing MicroDrainage Network Data をご覧下さい。

# 降雨履歴を使用する PDM、SRM、legacy RDII モデルの状態保存機能 が改良

降雨 - 蒸発履歴を使用する PDM、SRM、pre-SWMM5 RDII モデルに対して状態を保存する 新しいアプローチが組み込まれ、ほとんどのケースにおいて状態ファイルが以前よりも大幅に 小さくなりました。

#### 地下浸透イベントの改良

以前は、新しい地下浸透オブジェクトがネットワークに追加されると、読み取り専用としてサブ イベントタイムステップレコード 00:00:00、水位 0.000000 が自動入力されていました。こ れらの値が削除され、初期値が含まれないようになりました。

シミュレーション中、ICM では下記の順序に従って地下水位を設定します。1) ネットワーク内 の全下位集水域に対するサブイベントプロパティ、 2) 特定の下位集水域と地下水 ID に対する プロファイルプロパティ、 3) 特定の下位集水域と地下水 ID に対するプロファイルの時系列レ コード。しかしながら、地下浸透オブジェクトの最初のプロファイルのタイムステップデータが 削除されていなかった場合、シミュレーション中に上記の 3) ではなく、1) の値を使用して地 下水位の初期値が設定されていました。新規地下浸透オブジェクト内に自動で初期値を含めない ことで、正しい手順に従って地下水の初期水位が設定されるようになりました。

## 2D conduits が GPU 機能にてサポートされるように

2Dエンジンの GPU 機能が 2D conduits をサポートするようになりました。

## カスタムグラフのパフォーマンスの改善

グラフプロパティ を変更する際のカスタムグラフのパフォーマンスが改善されました。

### UK Grid 法を用いたノード名の自動生成機能が改善

以前は、UK National Grid Location に基づいて自動的にノードの名前を生成する場合、各ノ ード識別子が必ず一意になるよう、ノード ID は 100m2 あたり 99 までに制限されていました。 この上限が増加し、ノード ID の最後の2つの数字に文字と数字の組み合わせや文字を含めるこ とが可能となり、100m2 あたり最大 1295 の一意の識別子を生成できるようになりました。

#### ArcGIS 10.7 がサポート可能に

InfoWorks ICM にて、ArcGIS Engine や ArcGIS Desktop マップコントロールを選択してい る場合に ArcGIS v10.7 がサポートされるようになりました。

サポートされているマップコントロールに関する詳細については、Changing the Current Map Control をご覧下さい。

### 高さ値が6000メートルを超える場合に警告が表示されるように

これまで高さ値が 3000 メートルを超える場合、検証時に警告メッセージが表示されていまし た。現在、この上限は 6000 メートルに引き上げられています。以下のネットワークオブジェ クトパラメータが影響を受けることになります。

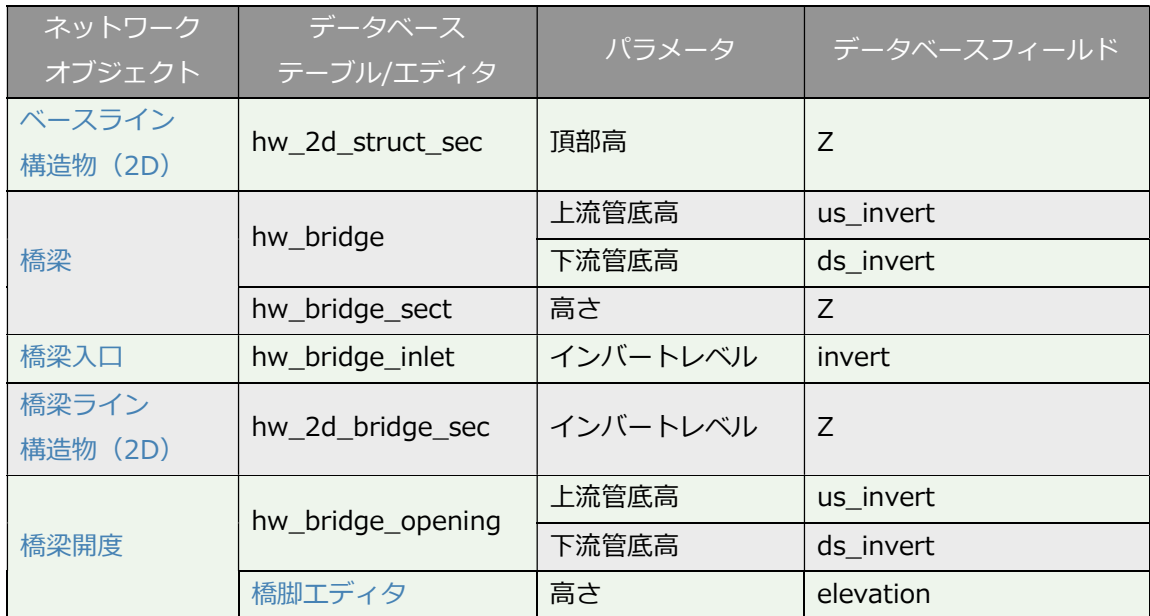

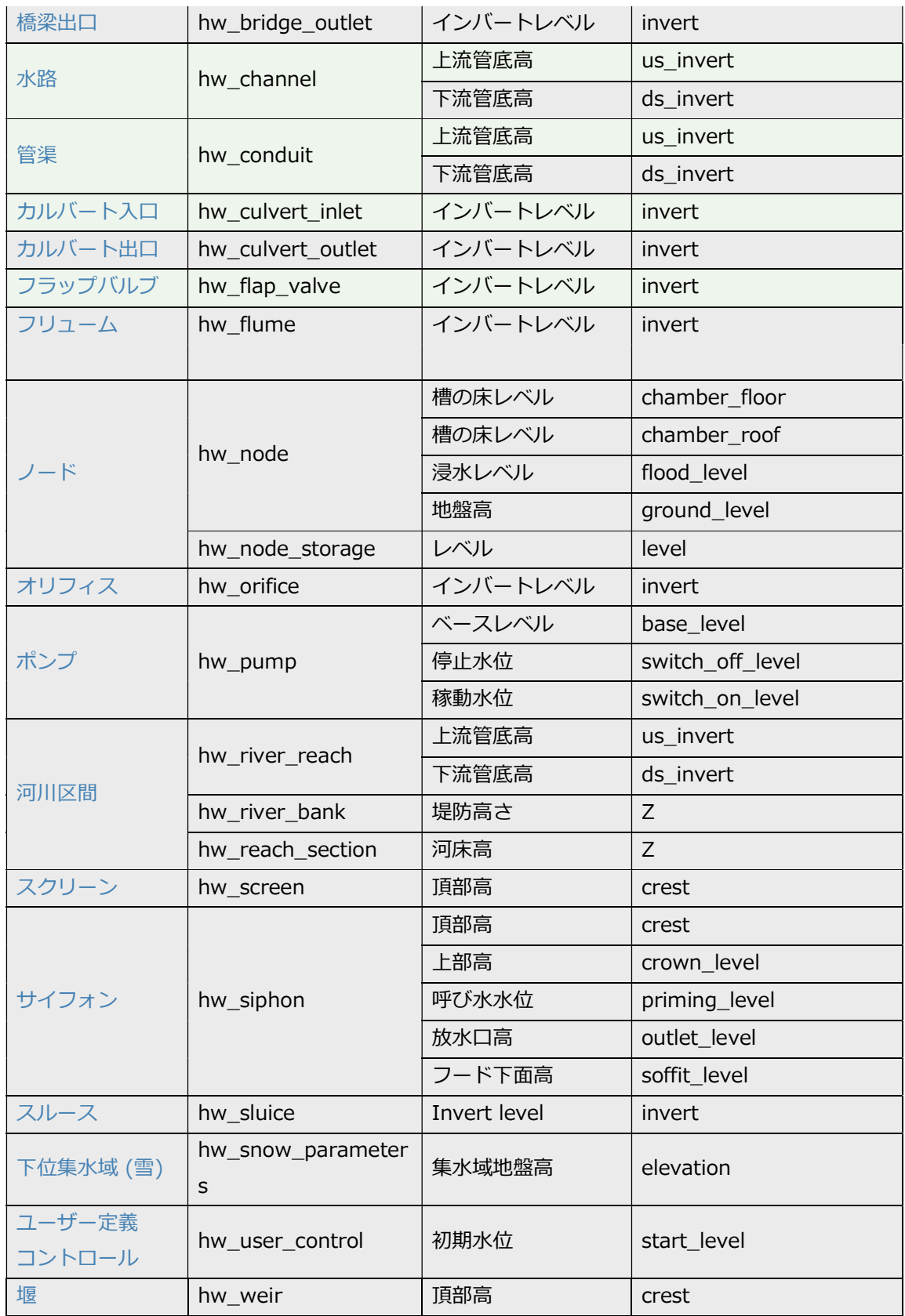

### レイアウト管理機能の改善

新規レイアウト、Factory defaultsが レイアウト管理 ダイアログ内のレイアウトリストにて使 用可能となりました。このレイアウトは未修正のレイアウト、つまりマスターデータベースにあ る全オブジェクトの出荷時のデフォルト設定から構成されています。Factory default の読み 込みは、ユーザー定義のローカルレイアウトを全て初期設定にリセットします。マスターデータ ベースに保存されたレイアウトはリセットされません。

これまでのバージョンで使用可能だった レイアウト管理 ダイアログの Default レイアウトは 削除されました。

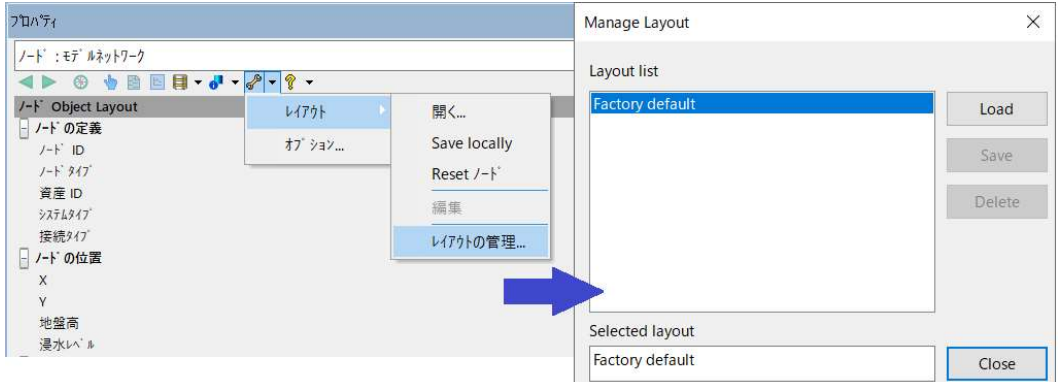

## コンフィギュレーションメニューの改善

コンフィギュレーション メニューにある リセット オプション内にレイアウトをリセット可能な 現在のオブジェクト名が含まれるようになりました。また 保存 オプションの名前が ローカルに 保存 へ変更されました。

全てをリセット オプションは削除されました。レイアウト管理 ダイアログにある新しいレイア ウト、Factory defaults を用いると、全てのユーザー定義ローカルレイアウトを出荷時のデフ ォルト設定レイアウトにリセットできるようになりました。

詳しくは Object Properties Window Toolbar や Using the Object Properties Window ト ピックをご覧ください。

## AutoCAD DWG ファイルのサポート

AutoCAD 2018 及び 2019 DWG形式のファイルからネットワークの更新ができるようになり ました。

## ジオプラン上のレイヤー並べ替え機能の改善

地図レイヤーの並べ替え機能が改善され、レイヤーがジオプラン上に表示される速度がこれまで より最大で5倍速くなりました。

## OPC データソースのサポート終了

Innovyze 製品の SCADAMaster または Infinity System を経由して OPC -準拠 SCADA シ ステムへのデータソース接続を提供する OPC 接続は、時系列データベース のデータソース タイプ として使用できなくなりました。結果として新たに Infinity System コンフィギュレ ーションオブジェクトをデータベースに追加することができなくなりました。しかしながら既 存の ISC オブジェクトと関連機能は引き続きサポートされています。

## シナリオの管理ダイアログにおいてクリップボードへのコピーが可能に

Ctrl+C を使用して、 シナリオの管理グリッドで選択した行を Windows クリップボードにコ ピーできるようになりました。ヘッダー行と選択した各行は、ドキュメント、スプレッドシー ト、テキストファイルへ貼り付けると、個別の行として表示されます。詳細については、Man age Scenarios をご覧下さい。

## シナリオの管理グリッドにシナリオのサイズ情報が追加に

シナリオのサイズを表す2つ新しい列がシナリオの管理グリッドに追加されました。オブジェク ト 列には、Base シナリオ内のオブジェクトの合計数が表示されます。他の全てのシナリオにつ いては、追加または上書きされたオブジェクトの合計数が表示されます。除外 列には、Base シ ナリオに含まれ、そのシナリオに含まれないオブジェクトの合計数が表示されます。詳細は Ma nage Scenarios トピックをご覧下さい。

■リシナリオの管理

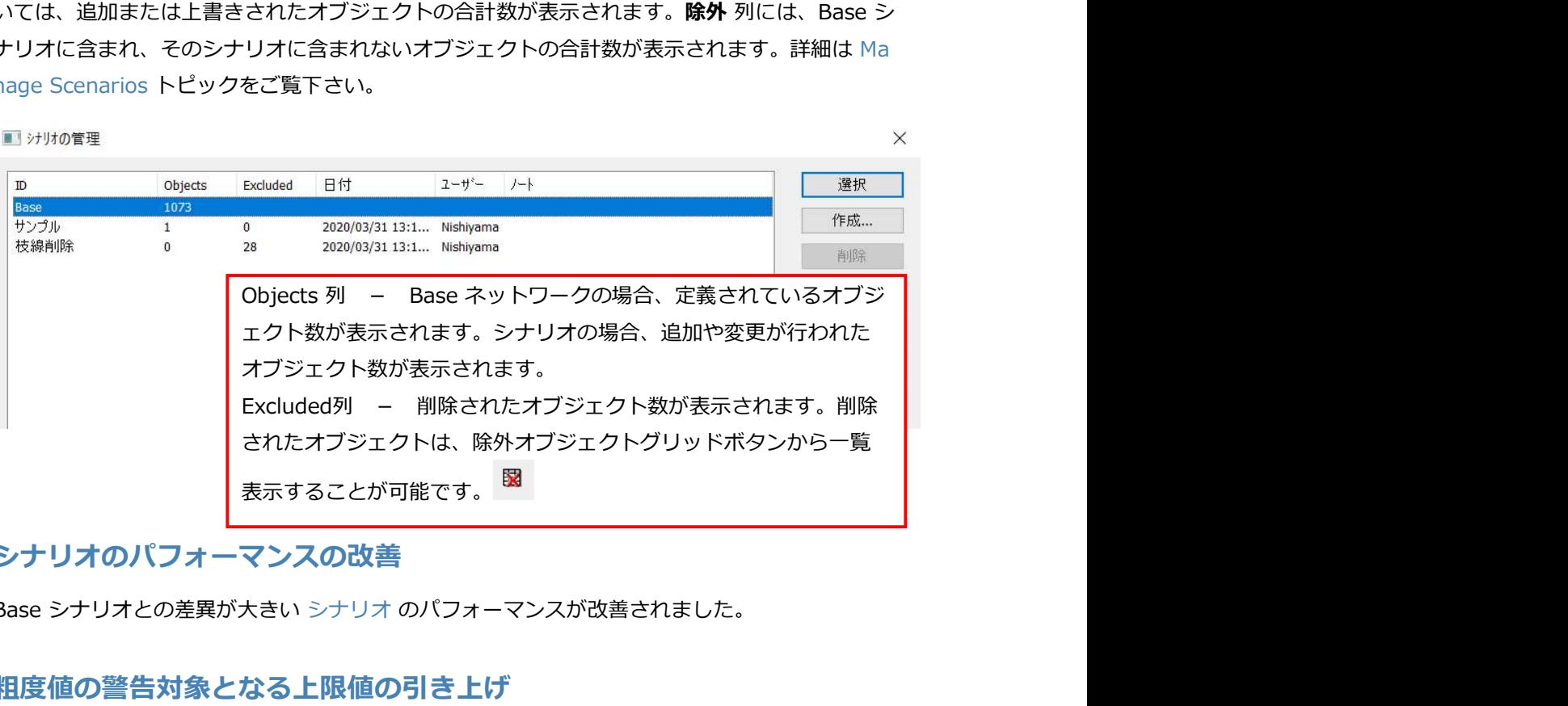

## シナリオのパフォーマンスの改善

Base シナリオとの差異が大きい シナリオ のパフォーマンスが改善されました。

## 粗度値の警告対象となる上限値の引き上げ

地表面溢水流出経路に見られる典型的な値を反映するため、検証 警告メッセージが表示される

粗度の上限値が引き上げられました。下位集水域や管渠などの適用可能なネットワークオブジ ェクトに指定される粗度値は、次の範囲内とする必要があります:

- $\bullet$  1.0  $\sim$  999.0 (Manning's 1/n)
- 0.1 ~ 999.0 (コールブルック-ホワイト)
- 0.009  $\sim$  0.8 (Manning's N)
- $\bullet$  20.0  $\sim$  5000.0 (Hazen Williams)

#### TCP/IP ポート番号のチェックが追加に

エージェントオプション ダイアログで OK ボタンを選択すると、指定したポート番号が有効な 範囲外にある場合、または重複するポート番号が使用されている場合に、エラーメッセージが表 示されるようになりました。

#### RefH 直接流出計算の進捗がジョブ進捗ウィンドウへ表示されるように

シミュレーション中に、水収支を合わせるために ReFH 直接流出計算が実行されている場合、 計算の進捗 (%) が ジョブ進捗 ウィンドウのステータスフィールドに表示されるようになり ました。

TSDBオブジェクトは、お持ちのライセンスに Suite オプションが追加されている場合 にのみお使いいただけます。Suite オプションの追加については、お気軽に江守情報ま でお問い合わせください。

### TSDB に新しいデータソースタイプが追加に

観測データや予測データの新しいデータソースタイプである FW Format1 が時系列データベー スに追加されました。これにより、FloodWorks Data Transter File Format1 ファイル内の複 数のデータストリームを TSDB で使用できるようになりました。このタイプのファイルを含め るには、 TSDB の データソース タブの タイプ フィールドにて FW Format1 オプションを選 択し、必要に応じて他のフィールドを追加入力します。観測タブまたは、予測タブを使用して、 データストリームに関する適切な情報を指定し、ファイル内の各ストリームが関連するタブに おいて個別の ストリーム名 として定義されていることを確認します。

詳細については、Time Series Database トピックをご覧下さい。

#### TSDB データグリッドにおいて指定の日付への移動が可能に

時系列データグリッド に新しく Go to date ボタンと日付フィールドが追加されました。日付 を指定して Go to Date ボタンをクリックすると、グリッドの上部で指定した日付の最後のデ ータポイントが選択されるようになりました。これにより、何百ものデータをスクロールするこ

となく、必要なデータポイントへすばやく移動することが可能です。

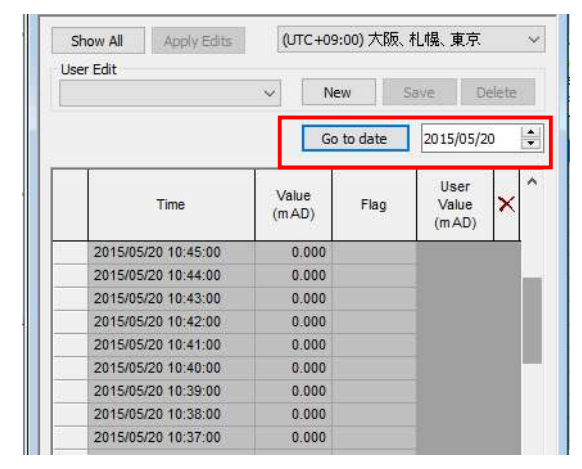

時系列データベースへのコンフィギュレーションデータのインポートとエ クスポートが可能に

多くの 時系列データベース を構築するために必要な時間を短縮できるよう、ストリーム名、単 位のタイプ、外部データソース、閾値などの項目を含む、観測または予測ストリームのコンフ ィギュレーションデータを CSV ファイルからインポートできるようになりました。同様に、 コンフィギュレーションデータを TSDB から CSV ファイルへエクスポートできるようになり ました。2つの新しいメニューオプション csv ファイルからインポート... と csvファイルへエ クスポート... が、観測 タブと 予測 タブのヘッダー行を右クリックして表示されるポップアッ プメニューに追加され、これらのタスクを実行できるようになりました。

コンフィギュレーションデータをインポートすると、新しい インポートストリームのコンフィ ギュレーションダイアログ が表示され、CSV ファイル内の列を TSDB の観測または予測スト リームのフィールドにマッピングできるようになりました。加えて、これらのマッピングをコ ンフィギュレーションファイルに保存し、次にコンフィギュレーシデータをインポートする際 に必要に応じて繰り返し使用できるようになりました。このダイアログには、時系列データベ ースにインポートして保存する前に、ストリーム名の重複、認識されない、あるいは欠落して いる単位など、よく発生しうるエラーがないかインポートをテストできるオプションも含まれ ています。

CSV からのインポート、CSV へのエクスポートの詳細については、Time Series Database ト ピックをご覧下さい。

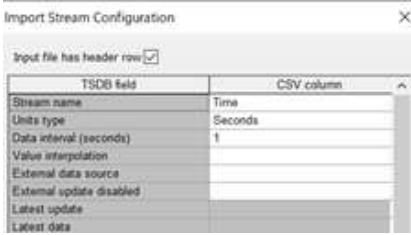

インポート時に表示されるコンフィギュレーションウィンドウ。CSV列にて、ブ ラウズしているファイル内の列ヘッダーをマッピングすることが可能です。